# **ELABORAÇÃO DE UM MAPA** *WEB* **INTERATIVO PARA UNIVERSIDADE FEDERAL RURAL DA AMAZÔNIA, CAMPUS BELÉM**

*Gabriela Batista Rodrigues <sup>1</sup> , Alan José Salomão Graça <sup>2</sup> , Carlos Rodrigo Tanajura Caldeira <sup>1</sup> , Mayara Cobacho Ortega Caldeira <sup>1</sup>*

<sup>1</sup> Universidade Federal Rural da Amazônia - UFRA, Avenida Presidente Tancredo Neves, Nº 2501 Bairro: Terra Firme Cep: 66.077-830 Cidade: Belém-PA-Brasil

gabyufra2014@gmail.com; {carlos.caldeira, mayara.caldeira}@ufra.edu.br

<sup>2</sup> Universidade do Estado do Rio de Janeiro – UERJ, Rua São Francisco Xavier,  $N^{\circ}$  524 - Bloco B - Sala 4031 – Bairro:

Maracanã CEP: 20559-900 Cidade Rio de Janeiro – RJ – Brasil

alanjsg@gmail.com

#### **RESUMO**

Historicamente a Cartografia, por meio dos mapas, desempenhou um papel fundamental como instrumento de representação espacial, isto é, ferramenta de auxílio à geolocalização. Com o desenvolvimento da tecnologia da informação, dados geoespaciais são disseminados de forma rápida, abrangente e disponibilizados a qualquer usuário que tenha acesso à internet. A Universidade Federal Rural da Amazônia (UFRA), campus Belém- PA, é uma instituição pública que possui dificuldades quanto a localização de seus prédios e projetos, pois não há uma indicação ou sinalização clara internamente. Entretanto, para atender esse problema elaborou-se um mapa interativo para facilitar a mobilidade dos usuários até seus destinos. O desenvolvimento do mesmo ocorreu através do *plugin QGIS2web* encontrado no ambiente do software livre *QGIS* que, por meio da manipulação e gerenciamento de banco de dados geográfico referente à Universidade, obteve-se o mapa interativo da UFRA, disponibilizado na página do Curso de Engenharia Cartográfica e de Agrimensura na internet.

*Palavras-chave —* Cartografia, Geolocalização, Mapa Interativo, Mobilidade, Cartografia *Web*.

# *ABSTRACT*

*Historically the cartography, through maps, played a key role as an instrument for spatial representation, that is, to help to geolocation. With the development of information technology geospatial data are disseminated in a fast, comprehensive and available to any user who can access the internet. The Federal Rural University of Amazon (UFRA), headquarters campus Belém-PA, it is a public institution that has difficulty as the location of its buildings and projects, because there is not an indication or clear signage internally. However, to address this problem, an interactive map was developed to facilitate the mobility of users to their destinations. The development of the web map was done through the QGIS2web plugin found in the free software QGIS that, through manipulation and the*  *geographic database related to the University, it was obtained the interactive map UFRA available on the page of Course of Cartographic and Surveying Engineering in the Internet.*

*Keywords — Cartography, Geolocation, Interactive Map, Mobility, Web Cartography.*

## **1. INTRODUÇÃO**

O homem, desde os tempos mais remotos, buscou registrar a sua passagem pelos lugares, delimitar e registrar seus territórios. Os mapas foram às primeiras formas de expressão utilizada surgindo antes mesmo da escrita [1].

As pinturas rupestres deixadas em cavernas são ótimos exemplos de representação do espaço, do cotidiano e das atividades desempenhadas naquele período, isto é, inicialmente os registros do ambiente e dos acidentes geográficos ajudavam esses povos a se localizarem no mundo em que viviam. Sendo assim, cartografar é observar e retratar a realidade de modo organizado e padronizado para que as informações obtidas visem atender diversas atividades e/ou necessidades [2].

O desenvolvimento de novas tecnologias da informação e telecomunicações móveis, vem proporcionando o acesso e disseminação de dados geoespaciais de forma rápida e abrangente. Estas ferramentas facilitaram e automatizaram técnicas de aquisição, análise, interpretação e representação de informações geográficas.Um dos meios de divulgação de informações mais populares na atualidade é a internet.

Essa rede mundial de compartilhamento de informações tornou-se um importante meio de divulgação de informações de qualquer natureza, inclusive de dados geoespaciais, no qual se tem acesso a qualquer momento e em qualquer lugar do mundo, utilizando ferramentas específicas. Somente a partir de meados da década de 1990, com o uso generalizado da *World Wide Web* desenvolvida desde 1989 na Suíça, que a Internet se tornou um importante meio de cartografia [3][4].

No entanto, no curso da transição do mapeamento analógico para o digital, mudanças importantes também ocorreram como, por exemplo, a forma como as

informações mapeadas são simbolizadas, generalizadas e apresentadas ao usuário.

A internet democratizou a Cartografia, pois qualquer pessoa que possui o acesso ao mesmo, seja por telefone móvel (celular), pode fazer pesquisa de rotas, acessar mapas, e conclui, que a geoinformação está em todo lugar e é de todos [3]. Uma prova disto é a popularidade dos sistemas de navegação pessoal baseados em mapas-web interativos [5].

Desta forma, a disponibilização de geoinformações está se tornando cada vez mais popular, não só por profissionais ou especialistas da área, mas também por usuários em geral. Os mapas interativos são exemplos de representação e disponibilização de dados espaciais através internet, de modo que o usuário tenha acesso a plataformas e recursos interativos difundidos pela *web*. O mapeamento *web* surge da necessidade de disponibilizar dados de natureza cartográfica nesse novo ambiente de internet mais interativo (*web 2.0*), permitindo que um grande número de usuários tivesse acesso a eles, e até popularizando a utilização de mapas para os mais diversos fins, devido à facilidade de acesso [6]. Nesse tipo de mapa, as informações de entrada fornecidas pelos usuários, são essencias para a geração do mapa, tendo em vista que o produto apresentado é dinâmico, podendo ser facilmente alterado, o que resulta em diferentes combinações de cenários que podem ser exibidas como resultado para o próprio usuário.

Dentre as funções que esses mapas possuem, a principal delas, indubitavelmente, é a geolocalização. A principal aplicação do mapeamento para dispositivos móveis é a assistência de navegação ou a localização [7]. A necessidade de conhecimento sobre espaço, sua representação e orientação, são tarefas exercidas desde o surgimento dos primeiros formatos de mapas.

Neste contexto, para nível de localização, estabeleceuse a Universidade Federal Rural da Amazônia (UFRA) como a área teste para o estudo e elaboração de um mapa web interativo que apresente suas dependências e oriente seus visitantes a chegarem ao destino desejado.

A UFRA é um espaço público frequentado por discentes, docentes, visitantes (quando há eventos) e a população que reside às proximidades da Universidade. Com área de aproximadamente 216,230 hectares, possui salas e departamentos específicos para Docentes, Discentes e programas para auxílio à população (Projetos de Extensão), Projetos de Pesquisa, Prefeitura, além de Diretorias e Pró-reitorias [8].

A mobilização no interior da Universidade é dificultosa, principalmente para visitantes e "calouros", pois não há indicação ou sinalização vertical clara dentro da instituição. Sendo assim, tornou-se viável a disponibilização de um mapa *web* interativo de fácil manuseio para qualquer usuário que consiga um acesso à internet em dispositivos móveis, facilitando assim o deslocamento e a geolocalização das informações do campus.

A pesquisa almejou, além de solucionar o problema de

localização, contribuir com o acervo científico da Universidade de modo a proporcionar e difundir o conhecimento sobre o assunto tratado. Um fator na evolução tecnológica no campo da cartografia, que vem contribuindo de forma efetiva para vibilizar pesquisas como essa em curso, é o crescimento do movimento do *software* livre, no qual encontram-se iniciativas relevantes em setores fundamentais da cartografia digital [6], como por exemplo, a plataforma QGIS e seu *plugin QGIS2web,* que facilita a criação e publicação de *open layers,* utilizando para isso o formato de intercâmbio de dados geoespaciais GeoJSON. Essa extensão define vários tipos de objetos JSON (*JavaScript Object Notation*) e a maneira como eles são combinados para representar dados sobre recursos geográficos, assim suas propriedades e suas extensões espaciais podem ser colocadas em um servidor de mapas na Internet, capaz de distribuir uma grande variedade de formatos de dados vetoriais e matriciais.

# **2. MATERIAIS E MÉTODOS**

## **2.1. Área de estudo**

A área de estudo Compreende a Universidade Federal Rural da Amazônia (UFRA) campus sede, localizado na Avenida Perimetral, 2501, bairro Universitário, Belém, capital do Estado do Pará (Figura 1). Com área de aproximadamente 216,230 ha e Perímetro 8.407,829. Conforme apresentado na Figura 2, possui confrontações com a Empresa Brasileira de Pesquisa Agropecuária (Embrapa), Central de Abastecimento do Pará (Ceasa), Rio Guamá, Universidade Federal do Pará (UFPA), Instituto Nacional de Pesquisas Espaciais (INPE) e Museu Emilio Goeldi - Campus Pesquisa [9].

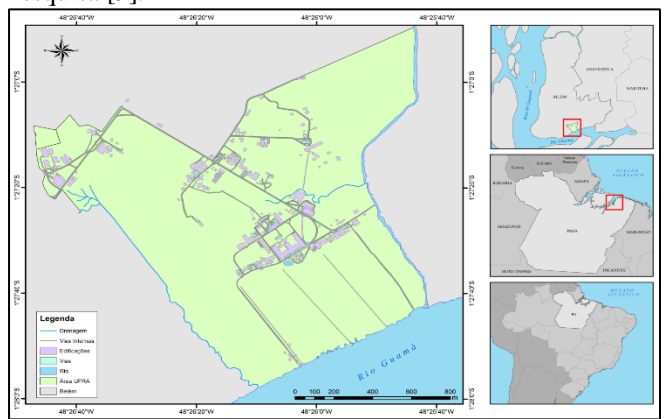

**Figura 1. Mapa de localização UFRA.**

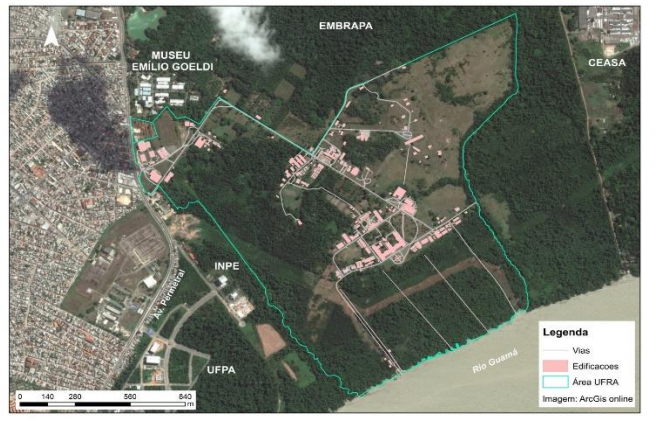

**Figura 2. Limites e confrontantes do campus sede da UFRA.**

Uma base cartográfica refere-se ao conjunto de informações ou dados geoespaciais correspondentes a feições que representam fenômenos geográficos (geralmente estão em formato vetorial e organizadas em camadas) [10]. A base utilizada neste estudo foi elaborada pelos alunos da turma 2013 do curso de Engenharia Cartográfica e de Agrimensura, utilizando as ortofotos adquiridas por meio do levantamento aerofotogramétrico realizado no município de Belém em 2014. Os produtos cartográficos – geometria das feições – obtidos no mapeamento tiveram como base a escala 1:2000 com precisão classe B da PEC/PCD (Padrão de exatidão cartográfica e Padrão Cartográfico Digital respectivamente).

## **2.2.** *QGIS* **e** *QGIS2web*

Para a disponibilização das informações de localização referentes ao campus sede da Universidade via *web*, criou-se um projeto no software *QGIS* versão 2.8.9, ambiente no qual todas as configurações referentes às feições que aparecerão no mapa *web* serão realizadas.

Posteriormente definiu-se o sistema de referência SIRGAS2000, compatível com sistema de referência WGS84 utilizado na grande maioria dos apps e gerenciadores de mapas *web*, com a projeção Universal Transversa de Mercator, e sistema de coordenadas UTM, com origem na zona 22S para que houvesse a adequação do projeto a projeção das camadas.

Em seguida exportou-se para o projeto as feições vetoriais no qual definiu-se as convenções cartográficas, apropriadas para cada característica a ser representada. Os modelos definidos serão apresentados na Figura 3, onde demonstra a biblioteca de camadas que contém o nome da camada, geometria, cor, descrição, símbolo e espessura da linha. Uma vez definidas as características das feições, o próximo passo consistiu em organizar a tabela de atributos dos *shapes* verificando as informações existentes e editando as que estavam ausentes na representação.

| Camada                  | <b>Geometria</b> | Cor     |          |             | Símbolo | <b>Espessura/Tamanho (mm)</b> |
|-------------------------|------------------|---------|----------|-------------|---------|-------------------------------|
|                         |                  | R       | G        | B           |         |                               |
| Poste de ônibus         | Ponto            | 12.     |          | 195 140     |         | 2                             |
| Limite Ufra             | Linha            |         | 112 108  | 97          |         | 0.3                           |
| Cercas e Muros          | Linha            | 255 127 |          | $\Omega$    |         | 0.3                           |
| <b>Drenagem Simples</b> | Linha            | 0       | $\Omega$ | 236         |         | 0.3                           |
| Edificações             | Polígono         | 247     | 23       | 225         |         | 0.2                           |
| Campo de Futebol        | Polígono         | 55      | 225      | -75         |         | 0,2                           |
| Drenagem Composta       | Polígono         | 2       |          | 180 250     |         | 0.2                           |
| Vias                    | Polígono         |         |          | 236 236 236 |         | 0.2                           |
| Calcada                 | Polígono         |         |          | 204 204 204 |         | 0.2                           |

**Figura 3. Biblioteca de camadas.**

Com o intuito de facilitar a identificação dos prédios optou-se por colocar as fotografias correspondentes as suas fachadas e para que isso se concretizasse no *layer* edificação foi criada uma tabela de atributos no *QGIS*. Para tal realização, as fotos precisaram ser reamostradas (diminuição da largura e altura em pixels respectivamente), pois sua resolução original estava em uma proporção maior e dificultava a visualização de toda a ortofoto na *web*, por se utilizar muito espaço de memória disponibilizada pela rede. Isso poderia dificultar a visualização também dos arquivos para usuários em dispositivos móveis, pois dependeria de altas taxas de transferência de dados via *wireless*.

Para a geração do mapa *web* interativo, consistiu em utilizar o plug-in *QGIS2web* no qual transformou todos os arquivos vetoriais – *shapefiles* – do projeto para extensão correspondente ao formato lido e possível de ser visualizado em um navegador na internet. A Figura 4 evidencia a interface do *plugin QGIS2web*, onde se definiu algumas especificações referentes à forma que os dados que apareceriam no mapa.

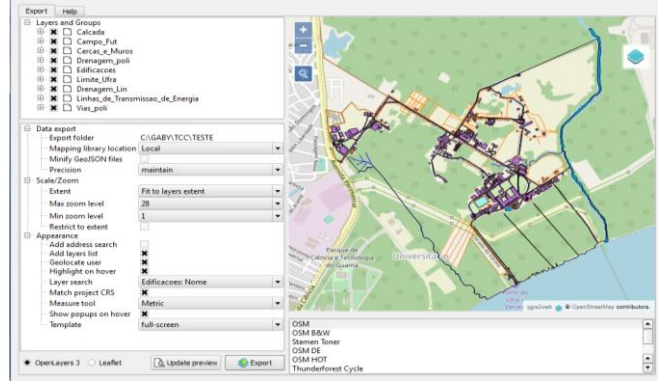

**Figura 4. Interface** *QGIS2web***.**

A existência de excelentes sistemas de *web mapping* livres como os da plataforma *QGIS*, permitiram desenvolver uma solução de baixo custo. Esses sistemas apresentam-se como uma alternativa concreta, pois realizam grande parte da editoração cartográfica eficientemente por vocação, pois disponibilizam os dados em um ambiente que exige uma boa apresentação gráfica [6].

#### **2.3. Interface** *web*

Uma vez finalizado o *plugin*, o mesmo gerou uma pasta

contendo todos os dados necessários – em formato GeoJSON para o carregamento do mapa em um navegador e, também o arquivo index.html, que consiste no arquivo da página do mapa. GeoJSON é um formato de intercâmbio de dados geoespaciais baseado em *JavaScript* em Notação de Objeto (JSON), e o mesmo tem sido usado em *APIs* para plataformas *web* Google, ESRI e QGIS. O GeoJSON usa o sistema de referência WGS84, coordenadas geográficas, em unidades de graus decimais.

Ao abrir o arquivo index.html no editor de texto *Sublime Text*, analisou-se o código em todo o seu conteúdo, desde a parte da seção *head*, onde ficam localizadas todas as *tag's* referentes à definição de título, codificação do arquivo e, as *tag's* link que através de atributos de *href* chamam os arquivos de código .css, responsáveis pela estilização de todas as feições e informações inseridas na página do mapa.

Na parte da seção *body* apenas foi observada a composição das *tag's* e, seus arquivos de script (no formato de *JavaScript*), onde estão armazenadas todas as informações dos dados *shapefile* analisados anteriormente no software *QGIS*.

Depois disso, foi aberto o arquivo index.html, contido dentro da pasta do *template Bootstrap* no editor de texto *Sublime Text*. Assim, o mapa interativo foi inserido dentro da interface da página do *template Bootstrap*, afim de se construir um mapa interativo contendo um menu de opções totalmente responsivo.

#### **3. RESULTADOS E DISCUSSÃO**

O presente trabalho obteve como produto a visualização do mapa e seu *layout* dentro de um navegador *web.* Os ícones em azul também resultam das configurações realizadas ainda no *QGIS2web*, sendo que o destaque está na ferramenta de busca (lupa) no qual é responsável pela busca dos nomes dos prédios do campus. Para exemplificar essa aplicação, utilizou – se como exemplo o Prédio Central conforme a Figura 5.

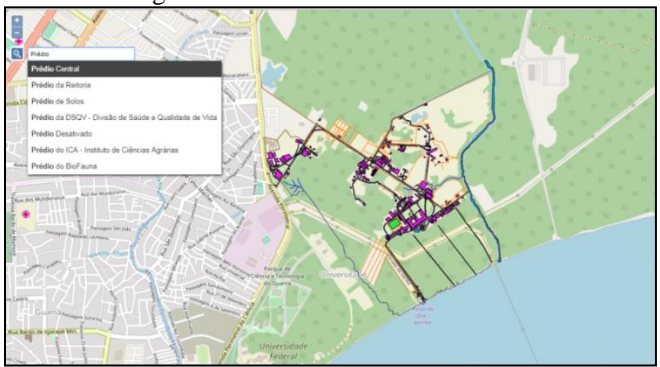

**Figura 5. Ferramenta de busca do mapa.**

Ao adicionar o nome correspondente ao Prédio, o buscador logo mostra várias opções que possuem nomes parecidos e ao escolher o prédio almejado ele automaticamente redireciona para a opção escolhida e, ao mesmo tempo, o destaca com uma cor diferente como mostra a Figura 6.

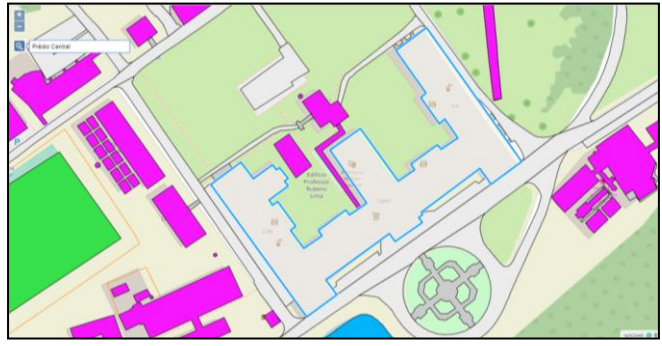

**Figura 6. Resultado da ferramenta de busca.**

Ao passar o mouse em cima da edificação selecionada, nota-se que há um destaque em amarelo no Prédio Central e, ao mesmo tempo, aparecem de imediato, o pop-up ou "janela" com as informações relacionadas ao nome e a respectiva foto do prédio. Esta função é atribuída ainda nas configurações do plugin *QGIS2web* (Figura 7). Ela permite que sejam gerados atributos especiais para visualização interativa na *web,* que fornece um descritvo com imagens, textos ou outros recursos multimedia, que permitem detalhar melhor determinada localização. Esse tipo de recurso é conhecido como *infowindow* [11].

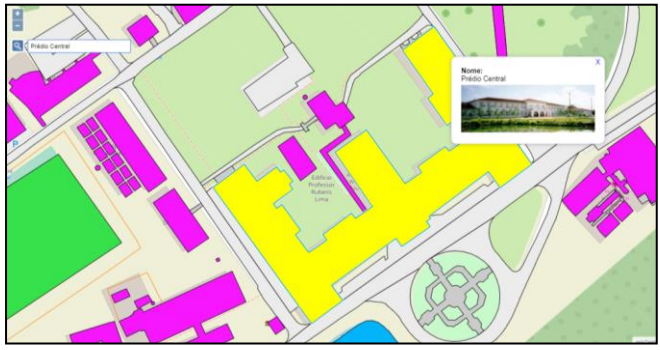

**Figura 7. Edificação selecionada e seu atributo.**

A interface do mapa interativo da Universidade Federal Rural da Amazônia (Figura 8) além de apresentar as especificações mostradas anteriormente, a mesma possui o menu referente ao Acesso ao Mapa; a descrição do mesmo em Sobre; a possibilidade de acessar as páginas da Universidade e do curso de Engenharia Cartográfica e de Agrimensura por meio de link, além da legenda do trabalho. O menu ainda é responsivo, ou seja, se adéqua a vários tamanhos de tela (navegador) de computadores, notebooks, tablets e smartphones.

Como resultado parcial, a pesquisa gerou a versão *web map* do campus da UFRA encontrado em https://graduacaoeca.ufra.edu.br/mapa\_interativo\_ufra/.

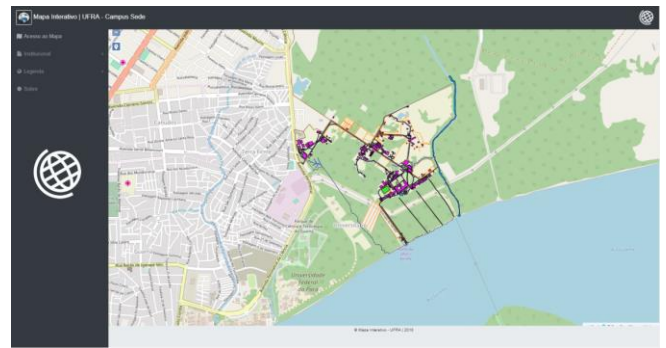

**Figura 8. Mapa interativo UFRA.**

#### **4. CONCLUSÕES**

Este trabalho teve como propósito fornecer ao público informações sobre a localização das dependências da UFRA através de um mapa interativo na *web*, de modo a facilitar a mobilização dos usuários até seus destinos. O auxílio da tecnologia neste processo trouxe um maior dinamismo e interatividade aos mapas, que a priori, eram ferramentas relacionadas apenas à representação dos fenômenos cartográficos.

Diante da dificuldade de localização nas dependências da Universidade Federal Rural da Amazônia (UFRA), o Mapa Interativo da mesma proporcionará ao público geral o acesso à Universidade de forma fácil, rápida, intuitiva e a qualquer momento, bastando que o usuário tenha acesso à página da plataforma na internet.

A utilização do mapa interativo visa facilitar a locomoção dentro da mesma por meio da visualização das informações referentes à localização dos prédios por meio da utilização e interação da ferramenta de pesquisa. Ao trabalhar com esses mapas em dispositivos móveis

Ao contrário dos mapas estáticos que são principalmente projetados para comunicar as informações descritivas sobre *onde?*, *o que?*, *quanto?* etc. os mapas interativos voltados para uso mais dinâmico em ambiente *mobile* geralmente são consultados de maneira precipitada, portanto, não devem conter apenas as informações corretas adaptadas à capacidade da memória de curto prazo dos seus usuários, mas também minimizar o esforço cognitivo de aprendizado do uso do *web map* [12]. Dessa forma orientase diretamente os usuários a navegar pelos espaços mapeados e ordena-se a informações em sequências lógicas e intuitivas para a buscas a serem realizadas pelos mesmos, otimizando assim o ganho de informação bem como a fácil compreensão de um produto cartográfico que preza pela sua eficácia e acessibilidade.

Esperasse que este projeto ajude todos os que consultarem a página do mapa disponibilizada na internet e que mais dados referentes a universidade possam ser incrementados ao bando de dados geográfico posteriormente, visando beneficiar todos os usuários que dela pesquisam.

# **5. REFERÊNCIAS**

[1] IBGE. **Atlas Geográfico Escolar**. 2017. Disponível em: <http://atlasescolar.ibge.gov.br/conceitos-gerais/historia-dacartografia.html >. Acesso em 27 ago. 2017.

[2] Joly, F. **A Cartografia**. 6. ed. São Paulo: Editora Papirus, 1990.

[3] Ramos, C. S. **Visualização Cartográfica e Cartografia Multimídia: Conceitos e tecnologias**. São Paulo: Editora UNESP, 2005.

[4] Peterson, M. P. The Internet and Multimedia Cartography. In: Cartwright, W.; Peterson, M. P. & Gartner, G. **Multimedia Cartography**, 2nd. Berlin: Springer-Verlag, 2007.

[5] Barbalho, L. V. & Salomão Graça, A. J. A Evolução da Orientação Urbana: dos Guias de Ruas à Geoweb. In: **Anais do XXVII Congresso Brasileiro de Cartografia e XXVI Exposicarta**, Rio de Janeiro, pp. 397-403. 2017.

[6] Fernandes, W. S. & Ribeiro, J. A. Realização do Processo de Editoração Cartográfica Utilizando Aplicativos Livres de Geoprocessamento. In: **Anais do Simpósio Brasileiro de Sensoriamento Remoto - SBSR**, Curitiba, PR, Brasil, p.4924- 4931. 2011.

[7] Peterson, M. P. A Critical Assessment of Maps and the Internet. **Revista Brasileira de Cartografia**, Vol. 60, Nº 3, pp. 287-292. 2008.

[8] UFRA. **Catálogo Institucional da Universidade Federal Rural da Amazônia**. Universidade Federal Rural da Amazônia. Belém, 2016, p. 6.

[9] \_\_\_\_\_\_. **Universidade Federal Rural da Amazônia**. Disponível em:<https://novo.ufra.edu.br/>. Acesso em: 24 out. 2017

[10] Pinto, I. **Introdução ao Sistema de Informação Geográfica**. 2009. Disponível em: <http://www2.iict.pt/archive/doc/georrefIntroducaoSIG\_InesPinto. pdf>. Acesso em: 1 mar. 2018.

[11] Udell, S. **Beginning Google Maps Mashups with Mapplets, KML, and GeoRSS**. Apress, New York, 2009.

[12] Meng, L. The State of the Art of Map-Based Mobile Services. In: Meng, L.; Zipf, A. & Winter, S. **Map-based Mobile Services: Design, Interaction and Usability**. Berlin, Springer-Verlag, pp. 1- 12, 2008.